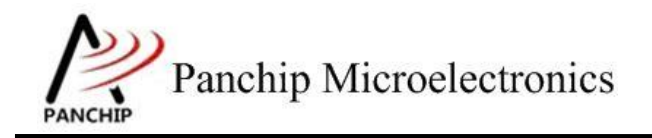

# **PAN1080 HAL PWM Sample Application Note**

PAN-CLT-VER-B0, Rev 0.1

# PanchipMicroelectronics

**[www.panchip.com](http://www.panchip.com)**

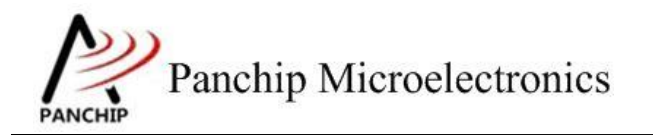

修订历史

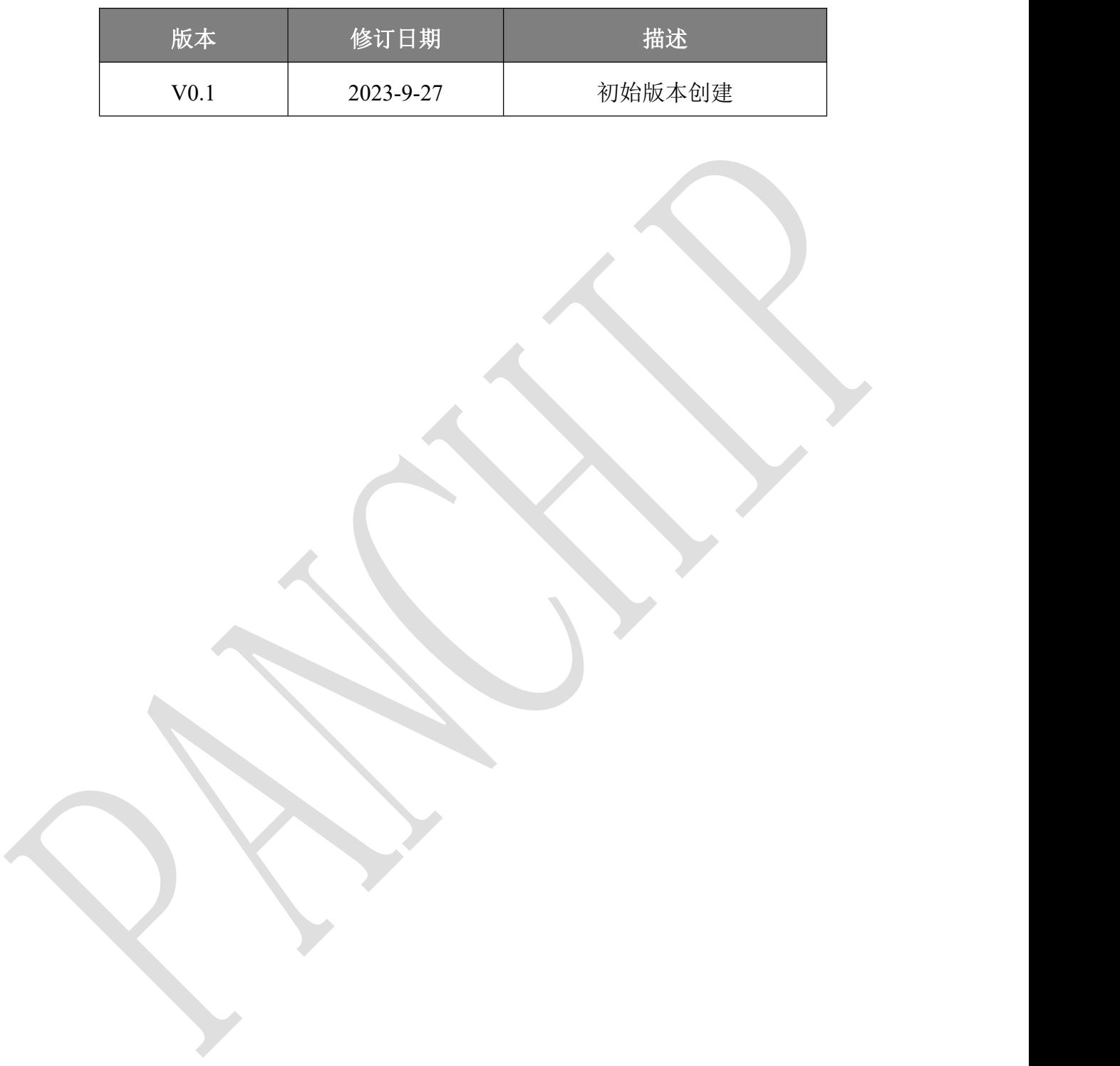

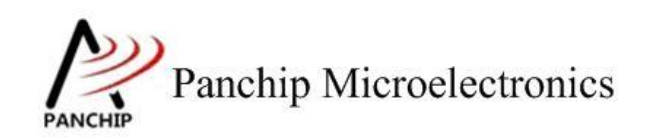

# 目录

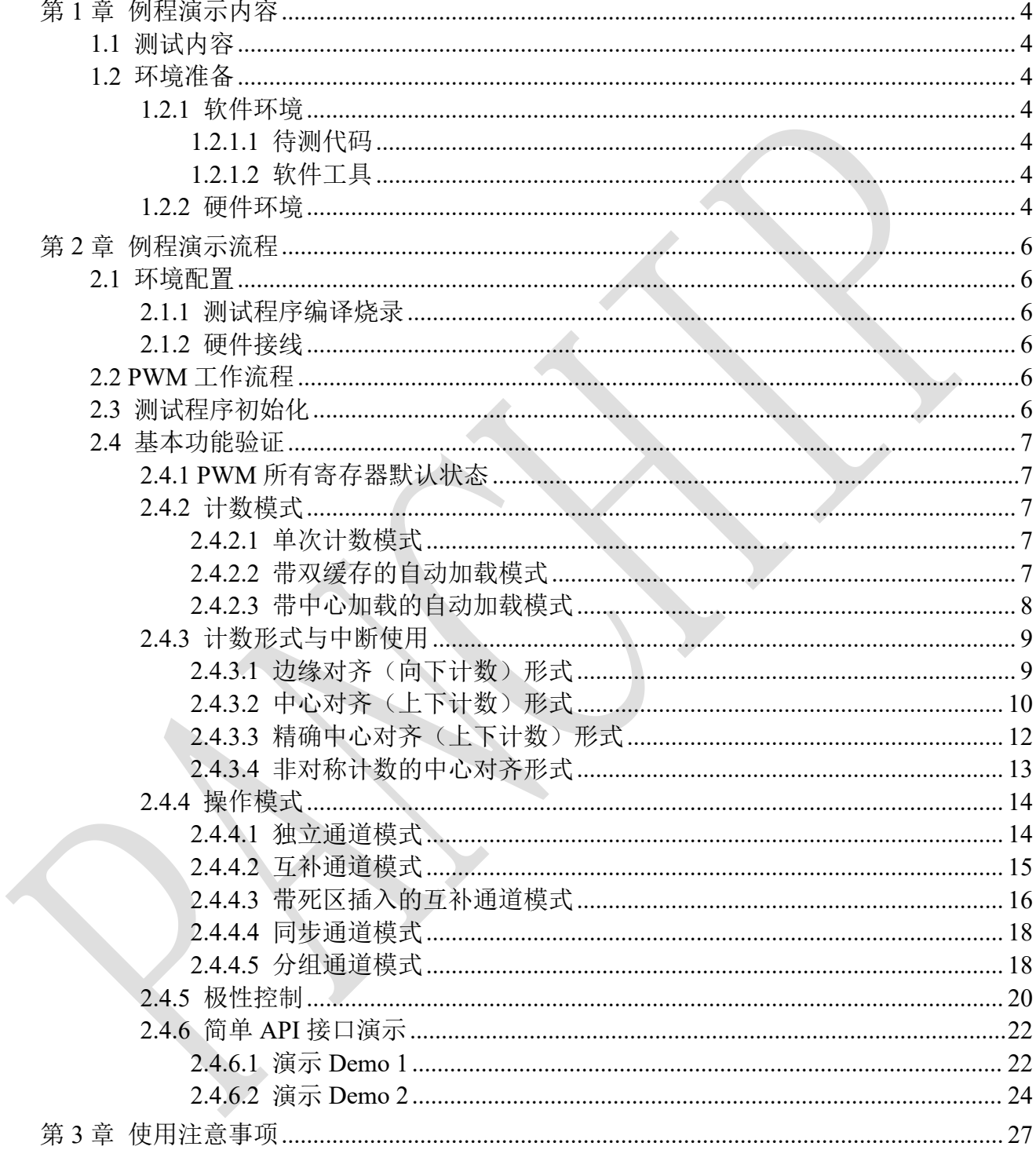

Panchip Microelectronics

# 文档说明系列

**PAN1080 HAL PWM Sample**

# <span id="page-3-0"></span>第**1**章 例程演示内容

# <span id="page-3-1"></span>**1.1** 测试内容

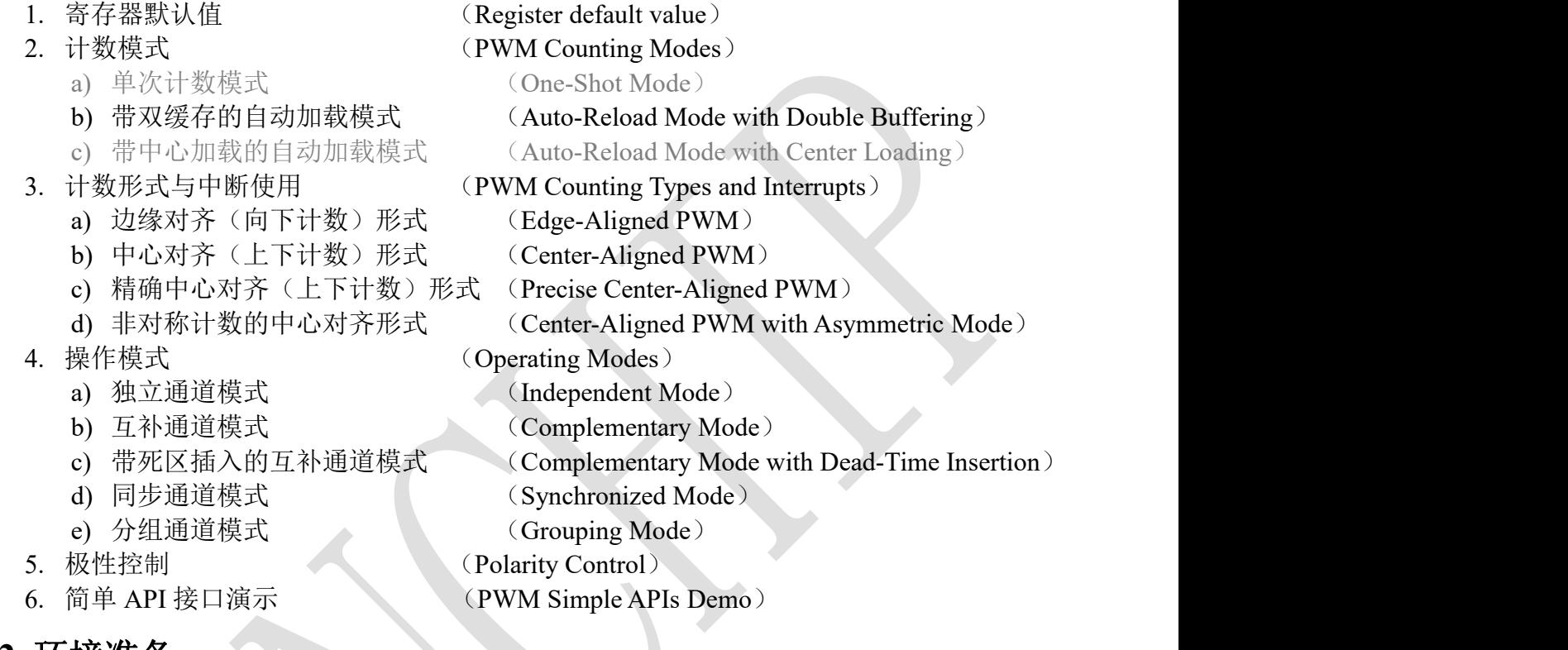

# <span id="page-3-2"></span>**1.2** 环境准备

**1.2.1** 软件环境

```
1.2.1.1 待测代码
```
## 测试工程文件:

<PAN1080-DK>\03\_MCU\mcu\_samples\_hal\PWM\keil\PWM.uvprojx

## 测试源文件目录:

<PAN1080-DK>\03\_MCU\mcu\_samples\_hal\PWM\src

# <span id="page-3-5"></span>**1.2.1.2** 软件工具

1、SecureCRT(用于显示 PC 与 EVB 的交互过程,打印 log 等)

<span id="page-3-6"></span>2、KingstVIS(逻辑分析仪 LA1010 配套软件)

# **1.2.2** 硬件环境

1、PAN1080 EVB 1 块

a) UART0(测试交互接口, TX: P00, RX: P01, 波特率: 921600)

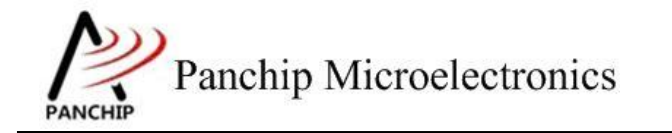

- b) PWM0(待测模块,共7个通道)
	- i. 待测通道, 所有例程均用到, 默认 PWM1\_CH0, Output Pin: P04
	- ii. 辅助测试通道,在测试互补通道模式、同步通道模式、分组通道模式等例程 的时候用到, 默认 PWM1\_CH1, Output Pin: P05
	- iii. 所有通道(Channel0~7),在演示分组通道模式的时候用到,Output Pin: P04、 P05、P06、P07、P22、P23、P30、P31
- c) SWD (用来调试和烧录程序, SWDCLK: P46, SWDIO: P47)
- 2、逻辑分析仪(波形抓取工具)
- 3、JLink(SWD 调试与烧录工具)

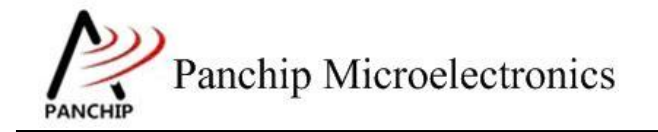

# **PAN1080 HAL PWM Sample**

# <span id="page-5-0"></span>第**2**章 例程演示流程

# <span id="page-5-1"></span>**2.1** 环境配置

## <span id="page-5-2"></span>**2.1.1** 测试程序编译烧录

打开测试工程,确保可以编译通过。编译之前,可以在 pwm\_common.h 中配置大部分例程 的待测 PWM1 通道为 PWM\_CH0 ~ PWM\_CH7。本测试工程默认将 PWM1\_CH0 作为待测 PWM Channel (Target PWM Channel),将 PWM1\_CH1 作为辅助测试 Channel (Auxiliary PWM Channel)。

# **2.1.2** 硬件接线

<span id="page-5-3"></span>接线方面,不同的例程连线稍有不同:

1. 将 EVB 板的 RX0 和 TX0 进行跳线, 然后连接 USB->UART 到 PC。

2. 对于前三个例程(寄存器默认值、计数模式、计数形式与中断使用), 需要将 P04 (Target PWM Channel)、P02 (CMPDAT/PERIOD Changing Indicator)等 2 个引脚分别接入逻辑分析仪 的通道 0~通道 1。

3. 对于中间两个例程(操作模式、极性控制), 需要将 P04、P05、P06、P07、P22、P23、 P30、P31 (PWM1 Channel 0~7) 等 8 个引脚分别接入逻辑分析仪的通道 0~通道 7。

4. 对于最后一个例程(简单 API 接口演示),需要将 P22(PWM1\_CH4)、P23(PWM1\_CH5)、 P30 (PWM1\_CH6) 等 3 个引脚分别接入逻辑分析仪的通道 0~通道 2; 将 P02 (用于辅助观察调 整波形占空比的效果)引脚接入逻辑分析仪的通道 3。

# <span id="page-5-4"></span>**2.2 PWM** 工作流程

<span id="page-5-5"></span>参考 User Manual 文档。

# **2.3** 测试程序初始化

硬件连线完成并烧录测试程序后,EVB 上电,观察串口是否正常打印测试主菜单。

CPU @ 64000000HZ

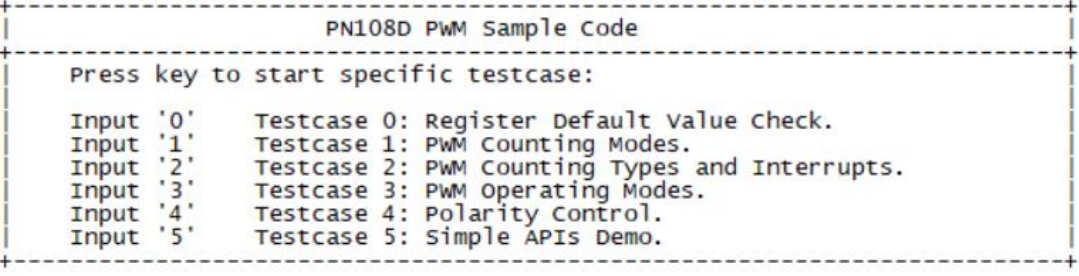

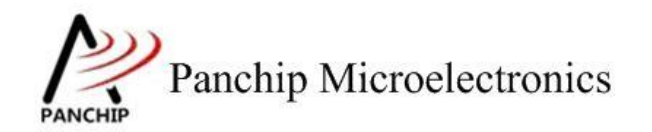

# <span id="page-6-0"></span>**2.4** 基本功能验证

# **2.4.1 PWM** 所有寄存器默认状态

<span id="page-6-1"></span>在主菜单下,输入'**0**'命令 打印所有寄存器默认值:

#### 测试目的:

检查所有 PWM 相关寄存器复位 Default 值状态。

#### 测试预期:

寄存器默认值应和 PAN1080 Datasheet 上 PWM 模块默认值一致(全 0)。

#### 测试现象:

```
\Omegapwm default value check ok
PWM Test OK, Success case: 0
```
#### 测试分析:

<span id="page-6-2"></span>参考芯片手册对比寄存器信息,发现是完全一致的,符合预期。

### **2.4.2** 计数模式

在主菜单下,输入'**1**'命令 进入 **Subcase** 菜单:

```
Press key to test specific function:
Input 'A'<br>Input 'B'
               One-Shot Mode.
                Auto-Reload Mode with PERIOD and CMPDAT value
                changing (Double Buffering Feature involved).
Input 'C'
                Auto-Reload Mode with PERIOD and CMPDAT value
changing (Center Loading Operation Enabled).<br>Press ESC key to back to the top level case list.
```
#### <span id="page-6-3"></span>**2.4.2.1** 单次计数模式

PAN1080 不支持此模式!

<span id="page-6-4"></span>**2.4.2.2** 带双缓存的自动加载模式

#### 测试目的:

验证带双缓存的自动加载模式(Auto-Reload Mode with Double Buffering)工作是否正常。

### 测试预期:

PWM 能够连续输出正确的方波,并且在此过程中修改 CMPDAT 和 PERIOD 值后, 从下个 周期开始,方波按照新设定的值改变周期和占空比后继续输出,直到软件停止输出。

#### 测试现象:

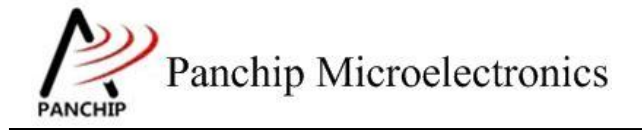

# **PAN1080 HAL PWM Sample**

先正确连接 EVB 与逻辑分析仪,然后输入'B'命令,可以看到 Log 打印待测 PWM Channel 的初始和修改后的 PERIOD 和 CMPDAT 值。

PWM start, auto-reload mode, PERIOD: 6399, CMPDAT: 1919.<br>PERIOD and CMPDAT changed, new PERIOD: 12798, new CMPDAT: 7676. TGT\_PWM stopped. Press key to test specific function: Input A:<br>Input B One-Shot Mode. Auto-Reload Mode with PERIOD and CMPDAT value changing (Double Buffering Feature involved). Input 'C' Auto-Reload Mode with PERIOD and CMPDAT value changing (Center Loading Operation Enabled).<br>Press ESC key to back to the top level case list.

再看 LA 波形,发现 PWM 输出波形的周期和占空比在 500us 左右的时候有变化,并且在变 化之前最后一个周期的高电平期间,P02(CMPDAT/PERIOD)引脚有一个脉冲出现。

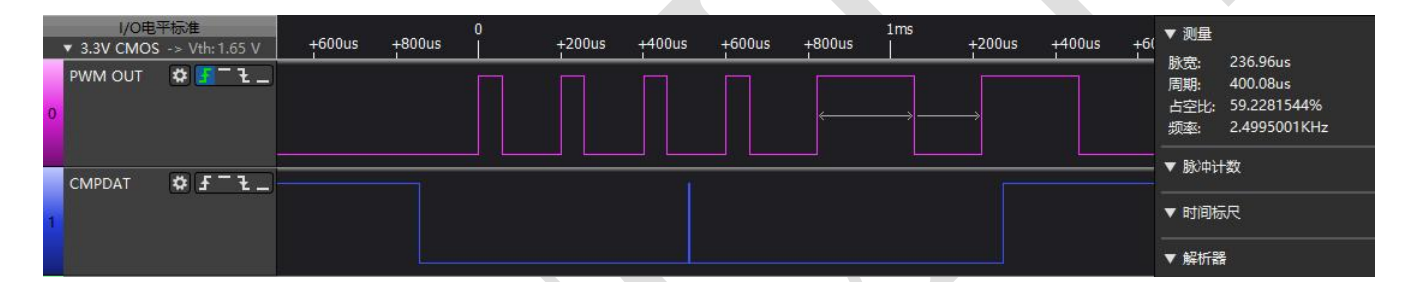

## 测试分析:

Auto-Reload 模式下,波形可以连续输出,并且由于双缓存(Double Buffering)机制的存在, 在输出波形的时候可以动态修改波形周期和占空比,生效时间是从修改完参数的下个周期开启。 而看 LA 的波形可以发现, P04 的短脉冲(指示 PERIOD 和 CMPDAT 被修改的时间)正好发生 在波形周期和占空比改变的前一个周期的时间内,符合预期。

#### <span id="page-7-0"></span>**2.4.2.3** 带中心加载的自动加载模式

#### 测试目的:

验证带中心加载的自动加载模式(Auto-Reload Mode with Center Loading)工作是否正常。

#### 测试预期:

PWM 能够连续输出正确的方波,并且在此过程中修改 CMPDAT 值后, 从当前周期 period 半周期开始,方波按照新设定的值改变占空比后继续输出,直到软件停止输出。

初始默认 PWM 周期 5000Hz, 高电平 0.3ms, 低电平 0.7ms, 变化 cmpdata = cmpdata\*2/3, 那么变化后的周期高电平时间为:0.3/2+(1-0.7\*2/3)/2=0.41ms

### 测试现象:

先正确连接 EVB 与逻辑分析仪,然后输入'C'命令,可以看到 Log 打印待测 PWM Channel

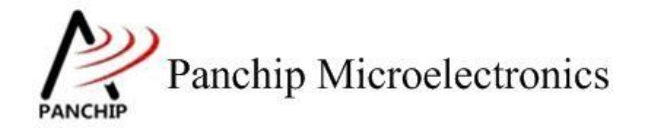

**PAN1080 HAL PWM Sample**

的初始和修改后的 PERIOD 和 CMPDAT 值。

PWM start, auto-reload mode, PERIOD: 15999, CMPDAT: 11199. PERIOD and CMPDAT changed, new PERIOD: 15999, new CMPDAT: 7466. TGT\_PWM stopped. Press key to test specific function: Input 'A'<br>Input 'B' One-Shot Mode. Auto-Reload Mode with PERIOD and CMPDAT value changing (Double Buffering Feature involved).<br>Auto-Reload Mode with PERIOD and CMPDAT value Input 'C' changing (Center Loading Operation Enabled).<br>Press ESC key to back to the top level case list.

再看 LA 波形, 发现 PWM 输出波形的周期和占空比在 2.5ms 左右的时候有变化, 并且在变 化之前最后一个周期前的高电平期间,P02(CMPDAT/PERIOD)引脚有一个脉冲出现。

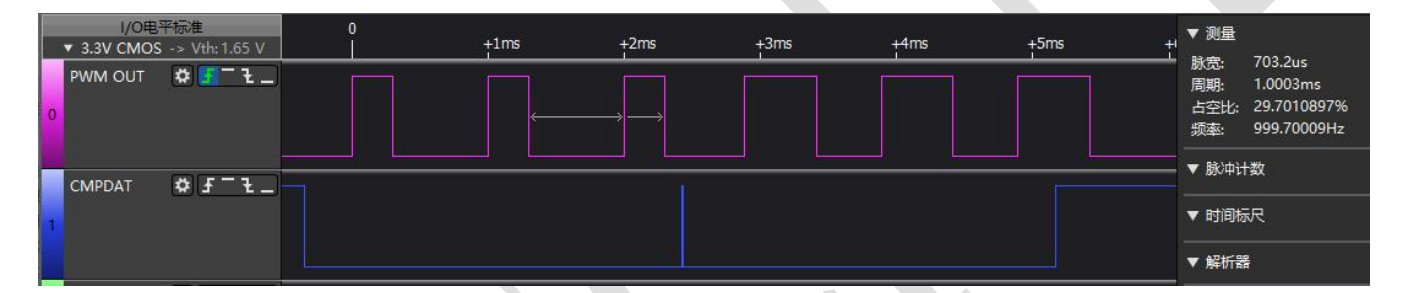

### 测试分析:

Auto-Reload 模式下, 波形可以连续输出, 并且由于自动加载机制的存在, 在输出波形的时 候可以动态修改波形占空比,生效时间是从修改完参数的当前周期一半后开启。而看 LA 的波形 可以发现, P02 (CMPDAT/PERIOD)引脚的短脉冲后高电平时间为 530us, 大致符合预期。

<span id="page-8-0"></span>备注:变化的周期 cmpdata 值设置必须在到达 period 值之前设置,否则写一个周期才生效

## **2.4.3** 计数形式与中断使用

在主菜单下,输入'**2**'命令 进入 **Subcase** 菜单:

Press key to test specific function: Input 'A' Edge-Aligned PWM. Thput<br>
Input 'B'<br>
Input 'C'<br>
Input 'D' Center-Aligned PWM. Precise Center-Aligned PWM. Center-Aligned PWM with Asymmetric Mode. Press ESC key to back to the top level case list.

<span id="page-8-1"></span>2.4.3.1 边缘对齐(向下计数)形式

## 测试目的:

验证边缘对齐(向下计数)形式(Edge-Aligned PWM)及相关中断工作是否正常。

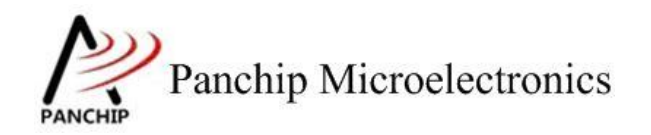

#### 测试预期:

PWM 从 PERIOD 值开始递减计数, 当计数值与 CMPDAT 相同时, 输出电平翻转(由低电 平变为高电平)同时触发 CMP Down 中断; 计数值继续递减至 0,输出电平再次翻转(由高电平 变为低电平)同时触发 Zero 中断, 如此往复。

#### 测试现象:

先正确连接 EVB 与逻辑分析仪,然后输入'A'命令,可以看到 Log 打印待测 PWM Channel 的参数设定:

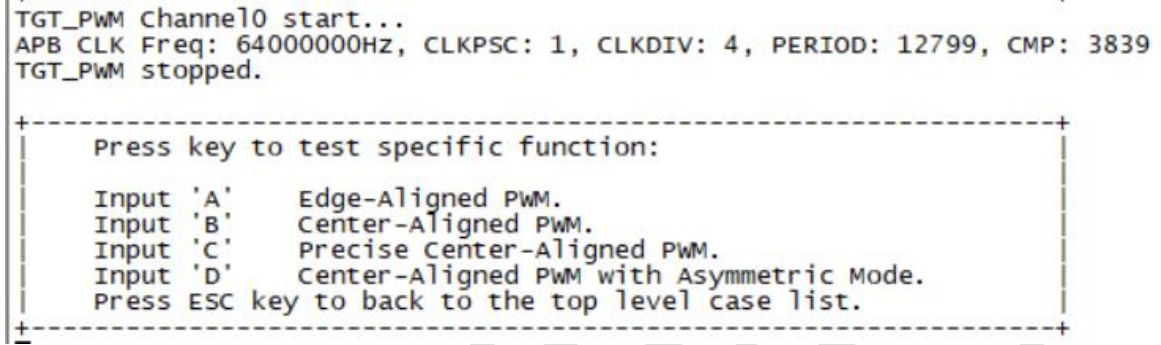

再看 LA 波形,发现 PWM 输出周期 400us (频率 2.5KHz)、占空比 30%的方波。

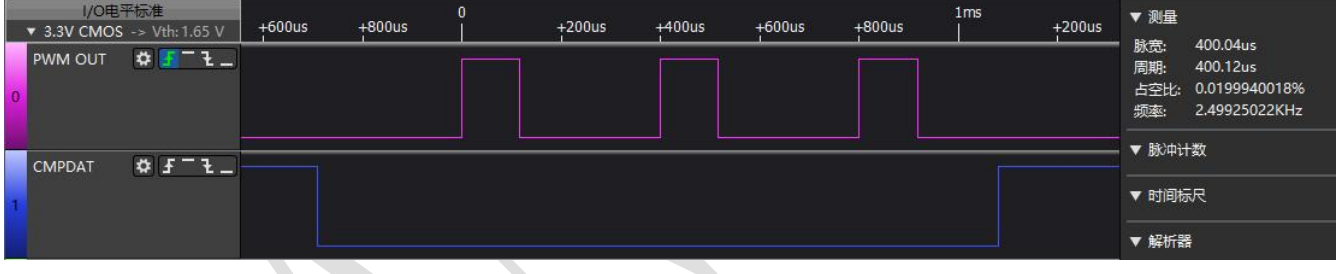

## 测试分析:

由 Log 可知, PWM 各参数设定为: APB\_CLK = 64MHz, CLKPSC = 1, Divider = 1 (由 CLKDIV = 4 查 Spec 得出), PERIOD = 12799, CMPDAT = 3839,从而由边缘对齐的频率公式可得出 PWM 输出频率为:

$$
OutFreq = \frac{APBCLK}{(CLKPSC + 1) * (Divider)} / (PERIOD + 1) = \frac{64MHz}{(1 + 1) * 1} / (12799 + 1) = 2.5KHz
$$

再由边缘对齐的占空比公式可得出 PWM 输出占空比为:

$$
DutyRatio = \frac{CMPDAT + 1}{PERIOD + 1} = \frac{3839 + 1}{12799 + 1} = 0.3 = 30\%
$$

公式计算出的结果与 LA 观察到的波形一致, 输出波形符合预期。

<span id="page-9-0"></span>2.4.3.2 中心对齐(上下计数)形式

## 测试目的:

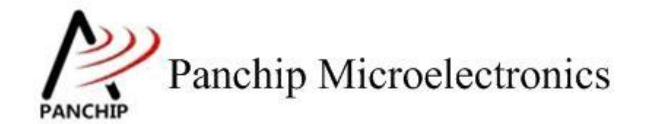

**PAN1080 HAL PWM Sample**

验证中心对齐(上下计数)形式(Center-Aligned PWM)及相关中断工作是否正常。

## 测试预期:

发现 PWM 输出周期 400us(频率 2.5KHz)、占空比 30%的方波。

#### 测试现象:

先正确连接 EVB 与逻辑分析仪, 然后输入'B'命令, 可以看到 Log 打印待测 PWM Channel 的参数设定:

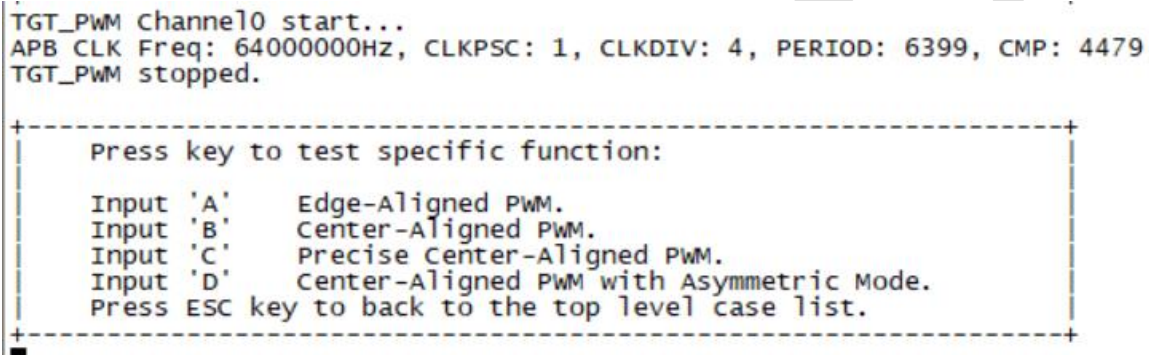

再看 LA 波形,发现 PWM 输出周期 400us (频率 2.5KHz)、占空比 30%的方波。

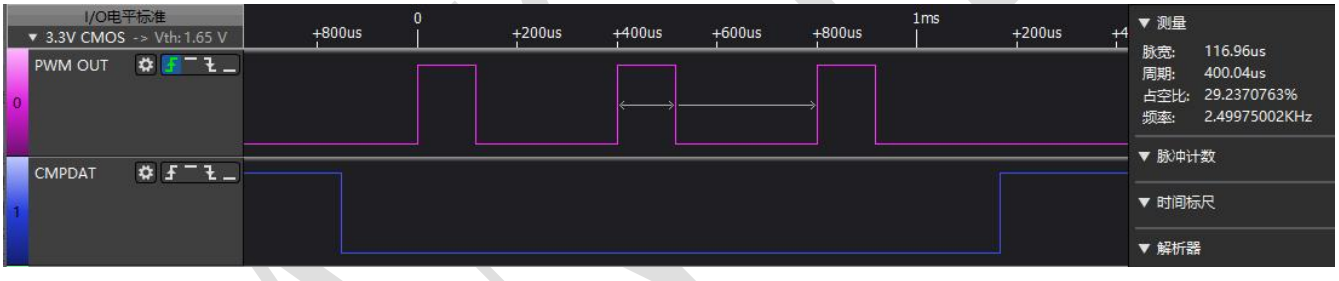

### 测试分析:

由 Log 可知, PWM 各参数设定为: APB\_CLK = 64MHz, CLKPSC = 1, Divider = 1 (由 CLKDIV = 4 查 Spec 得出), PERIOD = 6399, CMPDAT = 4479,从而由中心对齐的频率公式可得出 PWM 输 出频率为:

OutFreq = 
$$
\frac{APBCLK}{(CLKPSC + 1) * (Divider)} / (2 * (PERIOD + 1)) = \frac{64MHz}{(1 + 1) * 1} / (2 * (6399 + 1))
$$

$$
= 2.5KHz
$$

再由中心对齐的占空比公式可得出 PWM 输出占空比为:

$$
DutyRatio = \frac{PERIOD - CAPDAT}{PERIOD + 1} = \frac{6399 - 4479}{4479 + 1} = 0.3 = 30\%
$$

公式计算出的结果与 LA 观察到的波形一致,输出波形符合预期。

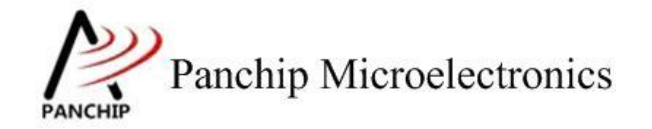

<span id="page-11-0"></span>2.4.3.3 精确中心对齐(上下计数)形式

#### 测试目的:

验证精确中心对齐(上下计数)形式(Precise Center-Aligned PWM)及相关中断工作是否正 常。

## 测试预期:

PWM 输出周期 400us(频率 2.5KHz)、占空比 30%的方波。

#### 测试现象:

先正确连接 EVB 与逻辑分析仪,然后输入'C'命令,可以看到 Log 打印待测 PWM Channel 的参数设定:

```
TGT_PWM ChannelO start...
APB CLK Freq: 64000000Hz, CLKPSC: 1, CLKDIV: 4, PERIOD: 12800, CMP: 4479,<br>TGT_PWM stopped.
```
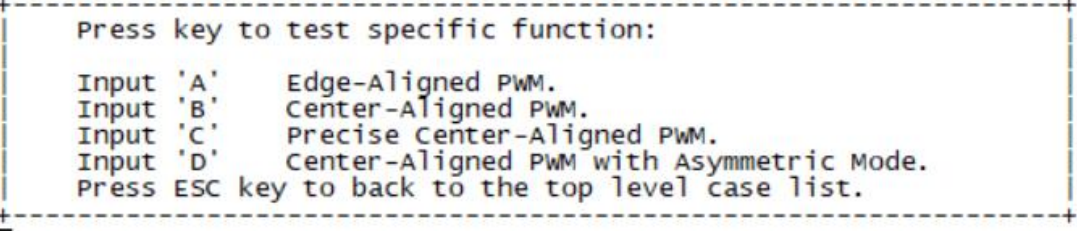

再看 LA 波形,发现 PWM 输出周期 400us (频率 2.5KHz) 、占空比 30%的方波。

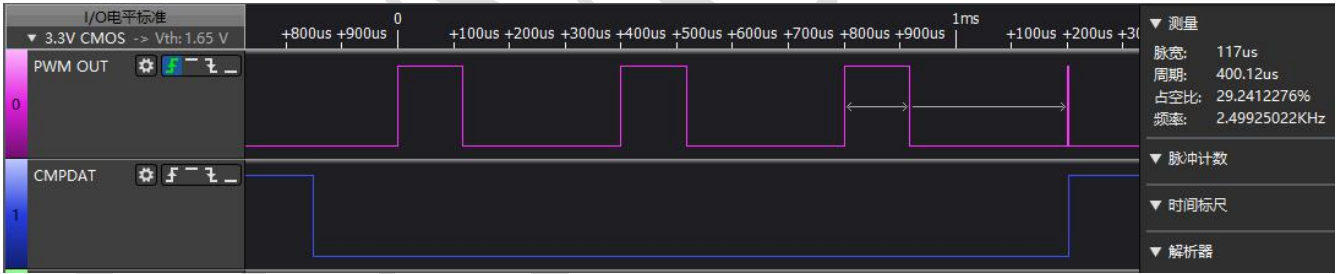

# 测试分析:

由 Log 可知, PWM 各参数设定为: APB CLK = 64MHz, CLKPSC = 1, Divider = 1 (由 CLKDIV = 4 查 Spec 得出), PERIOD = 12800, CMPDAT = 4479, 从而由精确中心对齐的频率公式可得出 PWM 输出频率为:

$$
OutFreq = \frac{APBCLK}{(CLKPSC + 1) * (Divider)} / PERIOD = \frac{64MHz}{(1+1) * 1} / 12800 = 2.5KHz
$$

再由精确中心对齐的占空比公式可得出 PWM 输出占空比为:

$$
DutyRatio = \frac{PERIOD - 2 * (CMDAT + 1)}{PERIOD} = \frac{12800 - 2 * (4479 + 1)}{12800} = 0.3 = 30\%
$$

公式计算出的结果与 LA 观察到的波形一致,输出波形符合预期。

# <span id="page-12-0"></span>**2.4.3.4** 非对称计数的中心对齐形式

#### 测试目的:

验证非对称计数的中心对齐形式(Center-Aligned PWM with Asymmetric Mode)及相关中断 工作是否正常。

#### 测试预期:

发现 PWM 输出周期 400us(频率 2.5KHz)、占空比 56.2%的方波。

## 测试现象:

先正确连接 EVB 与逻辑分析仪, 然后输入'D'命令, 可以看到 Log 打印待测 PWM Channel 的参数设定:

> Asymmetric Enabled, CMPD: 1119 TGT\_PWM ChannelO start... APB CLK Freq: 64000000Hz, CLKPSC: 1, CLKDIV: 4, PERIOD: 6399, CMP: 4479 TGT\_PWM stopped. Press key to test specific function: Input 'A' Edge-Aligned PWM. Input 'B'<br>Input 'C' Center-Aligned PWM. Input C'<br>Input D' Precise Center-Aligned PWM. Center-Aligned PWM with Asymmetric Mode. Press ESC key to back to the top level case list.

再看 LA 波形,发现 PWM 输出周期 400us(频率 2.5KHz)、占空比 **56.2%**的方波。

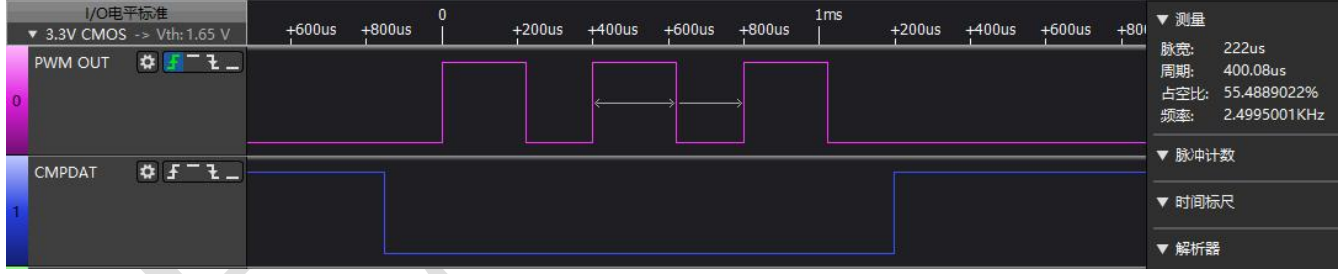

#### 测试分析:

由 Log 可知, PWM 各参数设定为: APB CLK = 64MHz, CLKPSC = 1, Divider = 1 (由 CLKDIV = 4 查 Spec 得出), PERIOD = 6399, CMPn = 4479, CMPDn = 1119, 从而由中心对齐的频率公式可 得出 PWM 输出频率为:

OutFreq = 
$$
\frac{APBCLK}{(CLKPSC + 1) * (Divider)} / (2 * (PERIOD + 1))
$$

$$
= \frac{64MHz}{(1 + 1) * 1} / (2 * (4479 + 1)) = 2.5KHz
$$

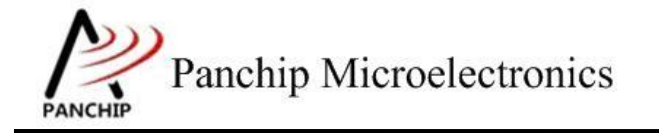

**PAN1080 HAL PWM Sample**

再由非对称中心对齐的占空比公式可得出 PWM 输出占空比为:

DutyRatio = 
$$
\frac{2 * PERIOD - CMPn - CMPDn}{2 * (PERIOD + 1)}
$$

$$
= \frac{2 * 6399 - 4479 - 1119}{2 * (PERIOD + 1)} = 0.562 = 56.2\%
$$

 $=\frac{2*(6399+1)}{2*(6399+1)}$  = 0.562 = 56.2%

<span id="page-13-0"></span>公式计算出的结果与 LA 观察到的波形一致,输出波形符合预期。

# **2.4.4** 操作模式

在主菜单下,输入'**3**'命令 进入 **Subcase** 菜单:

```
Press key to test specific function:
Input<br>Input<br>Input<br>C
                       Independent Mode.<br>Complementary Mode.
                       Complementary Mode.<br>Complementary Mode with Dead-Time Insertion.<br>Synchronized Mode.
           \overline{D}Input 'D'<br>Input 'E'
Input 'E' Grouping Mode.<br>Press ESC key to back to the top level case list.
```
<span id="page-13-1"></span>**2.4.4.1** 独立通道模式

测试目的:

验证独立通道模式(Independent Mode)工作是否正常。

#### 测试预期:

PWM 每个通道对(Channel Pair)可以独立输出周期和占空比不同的方波。

#### 测试现象:

先正确连接 EVB 与逻辑分析仪, 然后输入'A'命令, 可以看到 Log 打印 PWM 输出开始 和结束的标记:

```
PWM start.
PWM stopped.
```
Press key to test specific function: Input 'A' Independent Mode. Thput 'B'<br>Thput 'C' Complementary Mode.<br>Complementary Mode.<br>Synchronized Mode. Input<br>
Input<br>
'E' Grouping Mode. Press ESC key to back to the top level case list.

再看 LA 波形, 发现 PWM 的 Channel 0 (Target Channel) 与 Channel 1 (Auxiliary Channel) 同时输出了周期和占空比各不相同的方波(5KHz, 30%; 4KHz, 50%):

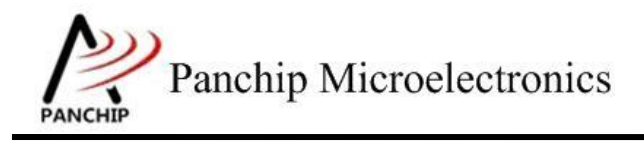

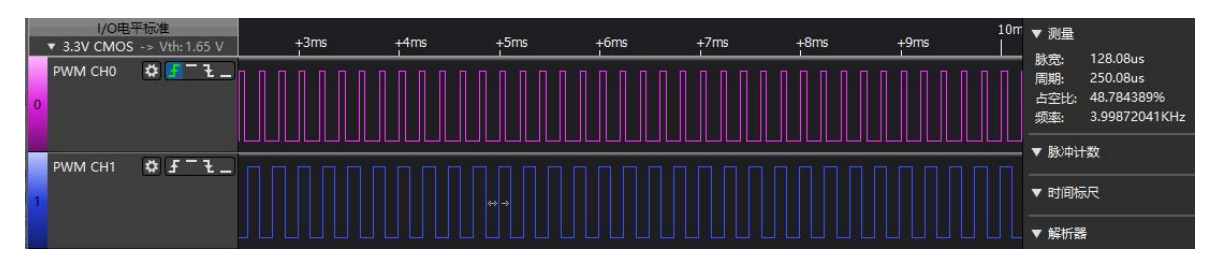

# 测试分析:

从 LA 波形可看出, 虽然同一个通道对(Channel Pair)共享 CLKPSC (Prescaler)寄存器, 但由于 CLKDIV、PERIOD、CMPDAT 等其他寄存器仍是每个通道独立的,因此每个通道仍然可 以独立输出不同周期和占空比的波形。

# <span id="page-14-0"></span>**2.4.4.2** 互补通道模式

## 测试目的:

验证互补通道模式(Complementary Mode)工作是否正常。

## 测试预期:

PWM 每个通道对(Channel Pair)可以输出互补的方波。

## 测试现象:

先正确连接 EVB 与逻辑分析仪, 然后输入'B'命令, 可以看到 Log 打印 PWM 输出开始 和结束的标记:

 $\mathbf b$ PWM start... PWM stopped.

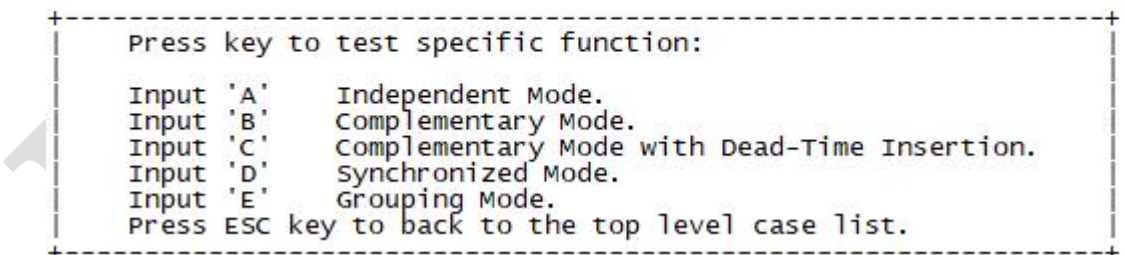

再看 LA 波形,发现 PWM 的 Channel 0 (Target Channel) 与 Channel 1 (Auxiliary Channel) 同时输出了互补的方波:

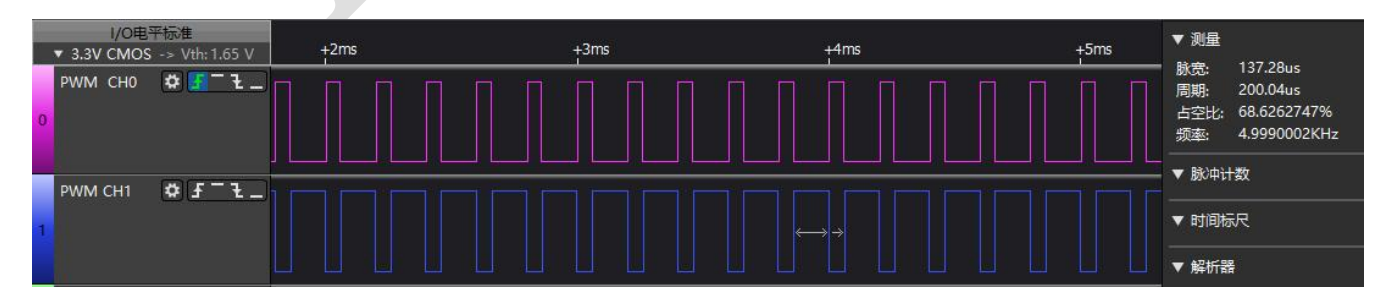

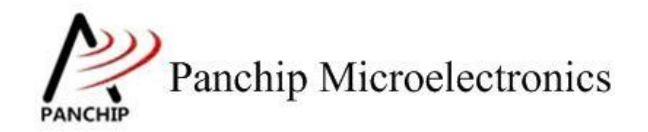

## 测试分析:

从 LA 波形可看出, 互补模式下, 只需配置每个通道对(Channel Pair)的第一个 Channel (此 处为 Target Channel CHO), 即可分别从两个 Output 口输出互补的波形。

## <span id="page-15-0"></span>**2.4.4.3** 带死区插入的互补通道模式

### 测试目的:

验证带死区插入的互补通道模式(Complementary Mode with Dead-Time Insertion)工作是否 正常。

## 测试预期:

PWM 每个通道对(Channel Pair)可以输出互补的方波,且第二个 Channel(Auxiliary Channel) 有插入死区(Dead-Zone/Dead-Time)。

#### 测试现象:

先正确连接 EVB 与逻辑分析仪, 然后输入'C'命令, 可以看到 Log 打印 PWM 输出开始 和结束的标记,以及 PWM 配置参数、死区(Dead-Zone)持续时间等:

PWM ChannelO Channel1 start... APB CLK Freq: 64000000Hz, CLKPSC: 1, CLKDIV: 4, PERIOD: 6399, CMPDAT: 1919 Dead Zone Duration: 100 TGT\_PWM stopped.

Press key to test specific function: 'A' Independent Mode. Input  $B$ Complementary Mode. Input  $\overline{c}$ . Complementary Mode with Dead-Time Insertion. Input  $\overline{D}$ Synchronized Mode. Input Input 'E' Grouping Mode. Press ESC key to back to the top level case list.

再看 LA 波形,发现 PWM 的 Channel 0 (Target Channel) 与 Channel 1 (Auxiliary Channel) 同时输出互补的方波(频率 5KHz, 周期 200us, 占空比分别为 26.85%与 66.85%), 并且方波表 现出如下特点,即某个波形的上升沿,一定滞后于另一个波形的下降沿一段时间,从图中也可看 出滞后时间为 6.3us 左右:

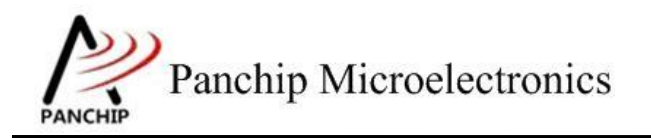

**PAN1080 HAL PWM Sample**

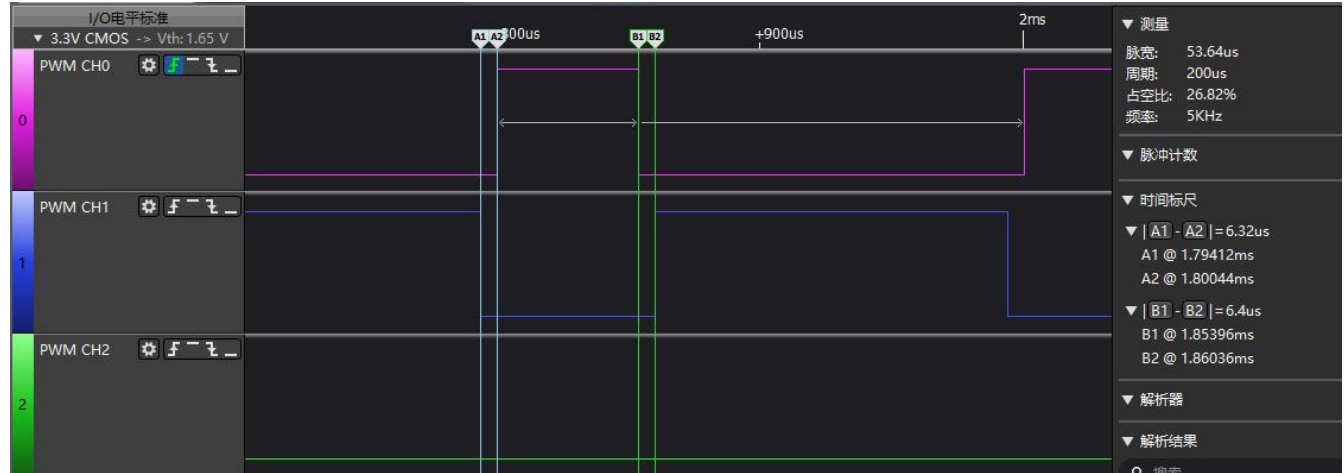

## 测试分析:

由 Log 可知,PWM 各参数设定为:APB\_CLK = 64MHz, CLKPSC = 1, Divider = 1 (由 CLKDIV = 4 查 Spec 得出), PERIOD = 6399, CMPDAT = 1919, dzDuration(Dead-Zone Duration) = 100, 又由 于波形配置成边缘对齐,由此根据公式可得出:

PWM 输出频率为:

$$
OutputFreq = \frac{APBCLK}{(CLKPSC + 1) * (Divider)} \Big( PERIOD + 1)
$$

$$
=\frac{64MHz}{(1+1)*1}/(6399+1)=5KHz
$$

PWM 死区(Dead Zone)持续时间为: [P04 和 P05 为按键复用, 出来的结果可能不准]

DeadTime =  $(dzDuration + 1) \left| \frac{APBCLK}{(CLKPSC + 1) * (Divider)} \right|$ 

$$
= (100 + 1) \left( \frac{64 MHz}{(1 + 1) * 1} \right) = 3.16 us
$$

PWM 第一个 Channel (Target Channel) 输出占空比为:

$$
DutyRatio = \frac{CMPDAT + 1 - (dzDuration + 1)}{PERIOD + 1}
$$

$$
=\frac{1919+1-(100+1)}{6399+1} = 0.2842 = 26.84\%
$$

PWM 第二个 Channel (Auxiliary Channel) 输出占空比为:

$$
DutyRatio = \frac{PERIOD - CAPDAT - (dzDuration + 1)}{PERIOD + 1}
$$

$$
= \frac{6399 - 1919 - (100 + 1)}{6399 + 1} = 0.6842 = 66.84\%
$$

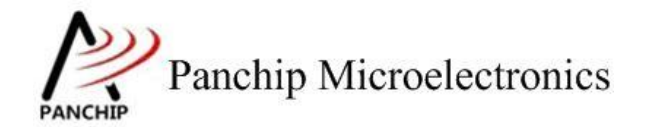

公式计算出的结果与 LA 观察到的波形一致,输出波形符合预期。

### <span id="page-17-0"></span>**2.4.4.4** 同步通道模式

#### 测试目的:

验证同步通道模式(Synchronized Mode)工作是否正常。

#### 测试预期:

PWM 每个通道对(Channel Pair)只需配置第一个 Channel 的参数, 即可在两个 Channel 中 输出完全同步的方波。

## 测试现象:

先正确连接 EVB 与逻辑分析仪,然后输入'D'命令,可以看到 Log 打印 PWM 输出开始 和结束的标记:

d PWM start... PWM stopped.

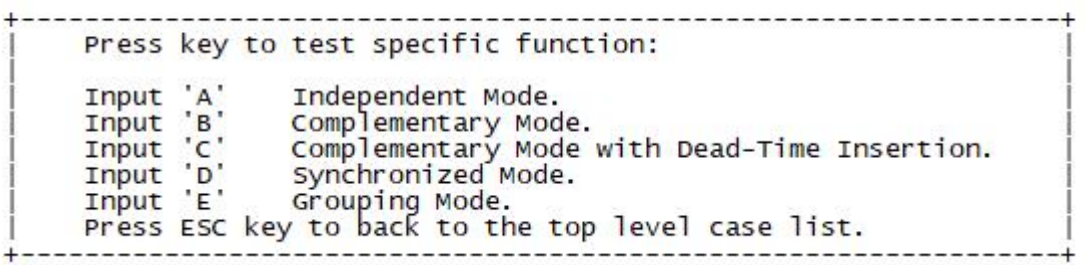

再看 LA 波形,发现 PWM 的 Channel 0 (Target Channel) 与 Channel 1 (Auxiliary Channel) 同时输出了周期和占空比完全相同的方波:

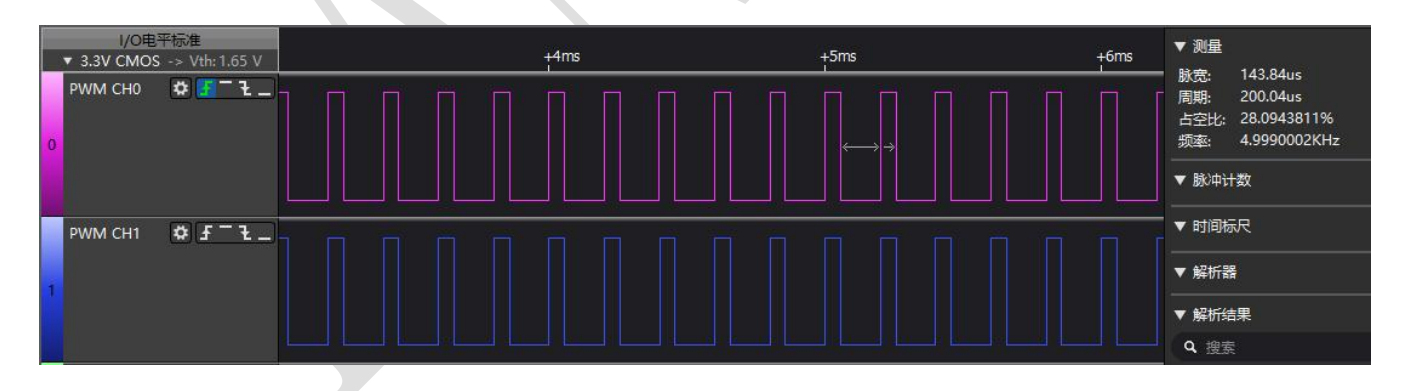

#### 测试分析:

从 LA 波形可看出,同步模式下,只需配置每个通道对(Channel Pair)的第一个 Channel (此 处为 Target Channel CH0), 即可分别从两个 Output 口输出完全相同的波形。

<span id="page-17-1"></span>**2.4.4.5** 分组通道模式

#### 测试目的:

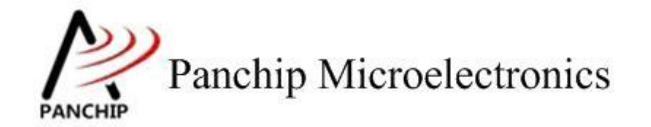

验证分组通道模式(Grouping Mode)工作是否正常。

#### 测试预期:

PWM 共有两个通道组(Channel Group), 其中 Group A 包括 Channel0/2/4/6, Group B 包括 Channel1/3/5/7, 同组所有 Channel 输出完全相同的方波, 两个组可以分别配置输出不同的方波。

#### 测试现象:

先正确连接 EVB 与逻辑分析仪 (注意将所有 Channel 的 Output 都连上 LA), 然后输入'E' 命令,可以看到 Log 打印 PWM 输出开始和结束的标记:

```
PWM start...
PWM stopped.
      Press key to test specific function:
      Input 'A'
                        Independent Mode.
                        Complementary Mode.<br>Complementary Mode.<br>Complementary Mode with Dead-Time Insertion.<br>Synchronized Mode.
              \frac{1}{2}Input
      Input
      Input 'D'
      Input 'E'
                        Grouping Mode.
      Press ESC key to back to the top level case list.
```
再看 LA 波形, 发现 PWM 的 Channel 0/2/4/6 输出完全相同的方波, 而 Channel 1/3/5/7 则输 出了完全相同的且区别于偶数通道的方波:

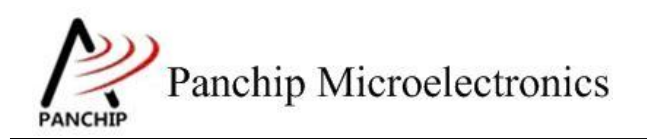

# **PAN1080 HAL PWM Sample**

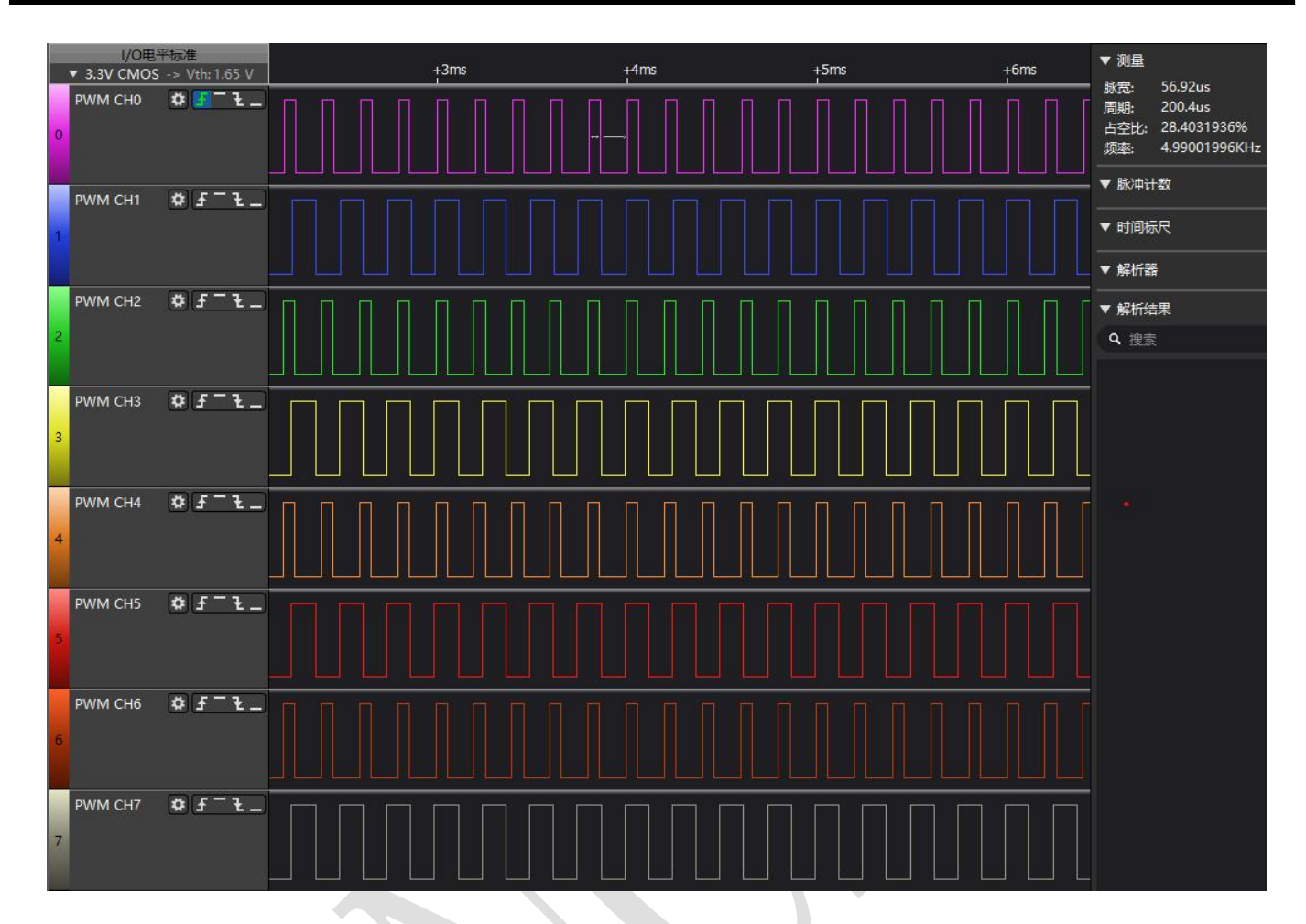

# 测试分析:

从 LA 波形可看出, Grouping Mode 下, 同组的所有 Channel 输出相同方波, 不同组可以输 出不同的方波,符合预期

## **2.4.5** 极性控制

<span id="page-19-0"></span>在主菜单下,输入'**4**'命令 进入 **Subcase** 菜单:

-------------------Press key to test specific function: Input 'A' Output Waveform with Polarity Control.<br>Press ESC key to back to the top level case list.

## 测试目的:

验证极性控制(Polarity Control)是否正常。

### 测试预期:

PWM 在不同操作模式下(独立通道模式、带死区插入的互补通道模式、同步通道模式)极 性翻转均正常。

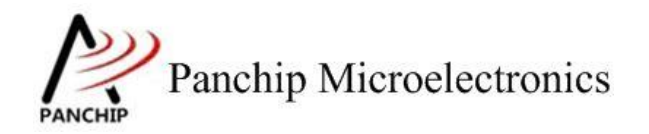

#### 测试现象:

先正确连接 EVB 与逻辑分析仪, 然后输入'A'命令, 可以看到 Log 打印 PWM 依次输出 3 种类型的波形(独立通道模式、带死区插入的互补通道模式、同步通道模式):

Independent PWM wave start... PWM wave stopped. Complementary PWM wave with Dead-Time start... PWM wave stopped. Synchronized PWM wave start... PWM wave stopped. Press key to test specific function: Input 'A' Output Waveform with Polarity Control. Press ESC key to back to the top level case list.

再看 LA 波形,发现 PWM 的确依次输出了三段不同的波形:

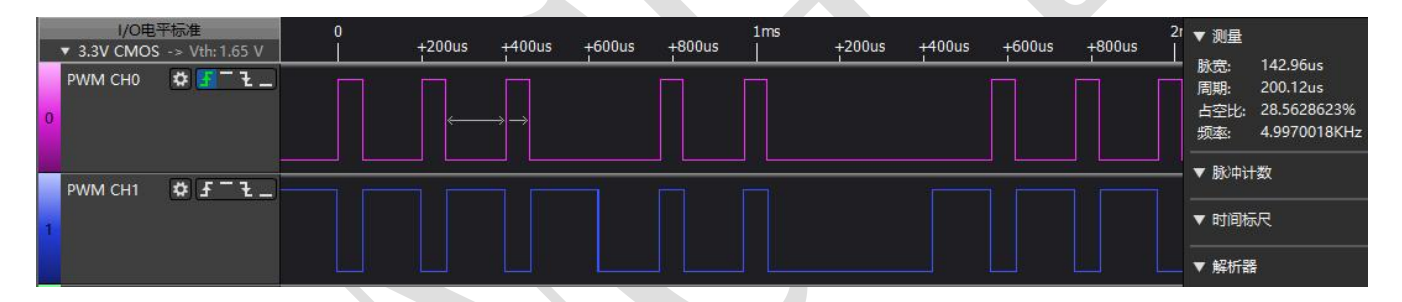

分别放大观察,第一段是完全互补的波形:

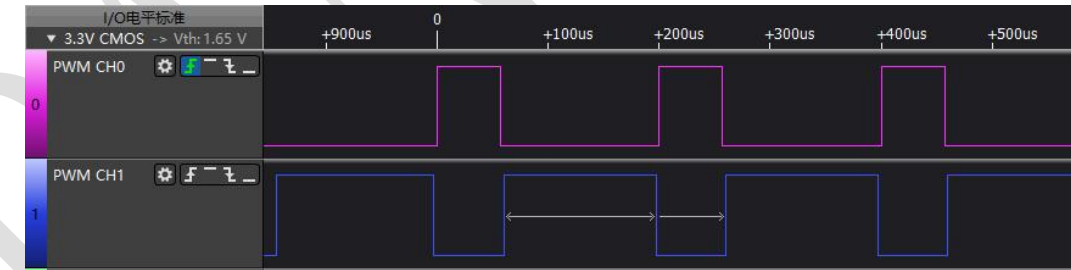

第二段是同步的波形,但是带有死区插入:

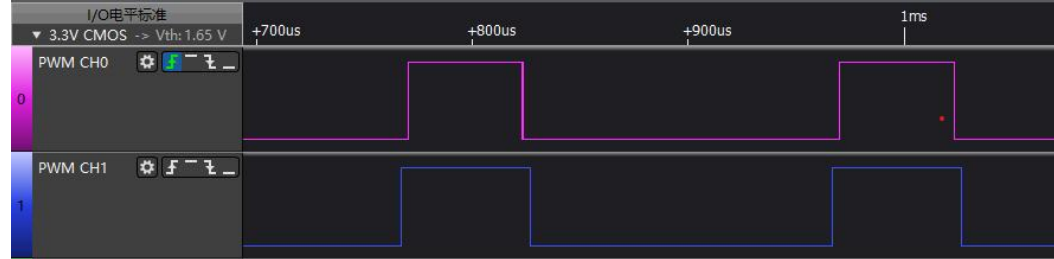

第三段也是完全互补的波形:

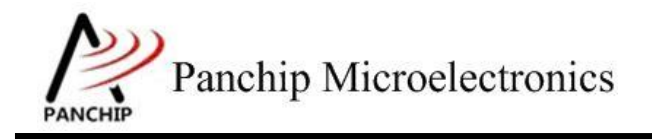

**PAN1080 HAL PWM Sample**

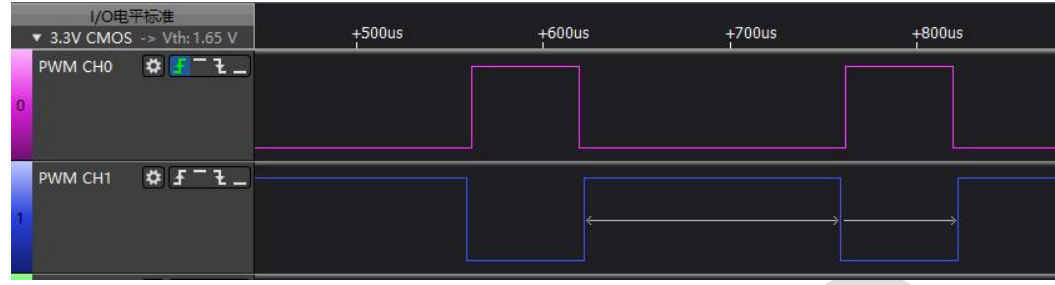

## 测试分析:

从测试代码和 Log 可知, 第一段波形的两个 channel 是配置成独立通道模式, 且周期、占空 比、计数形式等参数也完全相同,唯一不同的是第二个通道的极性翻转功能被打开,因此 Output 真正输出的波形应该为互补的,而从 LA 抓到的波形来看的确如此,符合预期。

第二段波形的两个 channel 是配置成带死区插入的互补模式,并且第二个通道的极性翻转功 能被打开,因此 Output 真正输出的波形应该为同步的,但由于死区插入的影响,两个波形不会 完全一致,从 LA 抓到的波形来看的确如此,符合预期。

第三段波形的两个 channel 是配置成同步模式,且第二个通道的极性翻转功能被打开,因此 Output 真正输出的波形应该是互补的,从 LA 抓到的波形来看的确如此,符合预期。

# **2.4.6** 简单 **API** 接口演示

<span id="page-21-0"></span>在主菜单下,输入'**5**'命令 进入 **Subcase** 菜单:

Press key to test specific function: Input 'A' PWM Proc 1 Init. Input 'B'<br>Input 'C' PWM Proc 1 Start/Stop. PWM Proc 2 Demo. Press ESC key to back to the top level case list.

<span id="page-21-1"></span>**2.4.6.1** 演示 **Demo 1**

## 测试目的:

使用简单 API 接口, 演示同时输出两路不同的 PWM 波形。

#### 测试预期:

Demo 例程行为正常。

#### 测试现象:

先正确连接 EVB 与逻辑分析仪,然后输入'A'命令,可以看到如下的 Log 打印,表示 Demo Proc1 成功初始化:

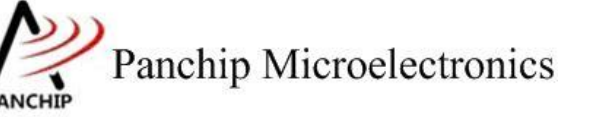

**PAN1080 HAL PWM Sample**

Initialize PWM in simple way proc1.

Press key to test specific function: Input 'A' PWM Proc 1 Init.<br>Input 'B' PWM Proc 1 Start/Stop.<br>Input 'C' PWM Proc 2 Demo.<br>Press ESC key to back to the top level case list.

接着输入'B'命令,开启 PWM 波形翻转,此时观察 LA 波形,发现有 2 路 PWM 开始波 形输出;

然后再输入一遍'B'命令,停止 PWM 波形翻转,此时观察 LA 波形,发现 PWM 波形输 出停止:

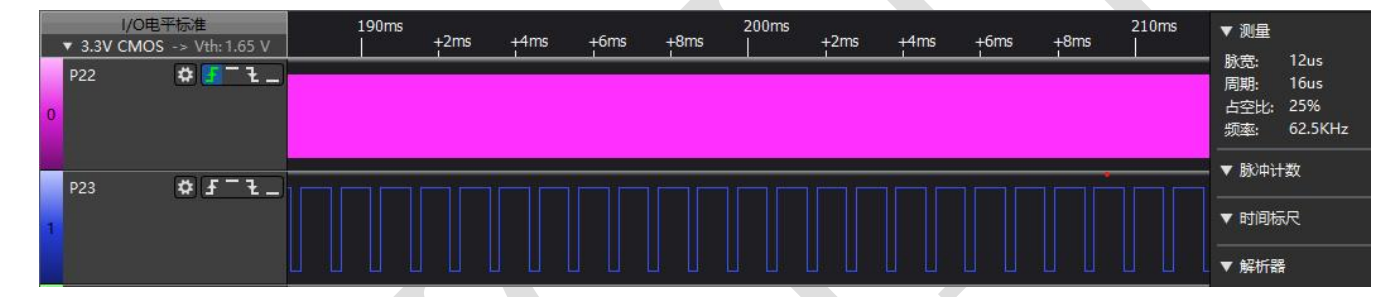

分别放大观察,P22 上是一个周期 16us,其中高电平持续 4us 的周期波形:

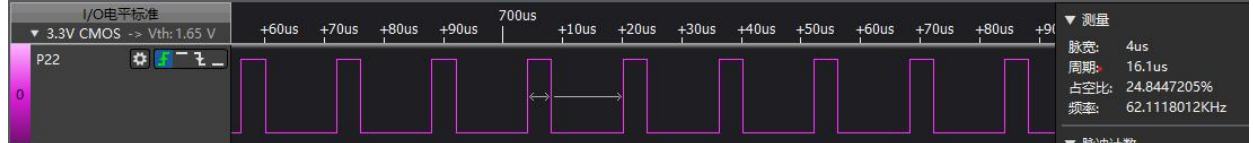

P23 上是一个周期 1024us, 其中高电平持续 768 的波形:

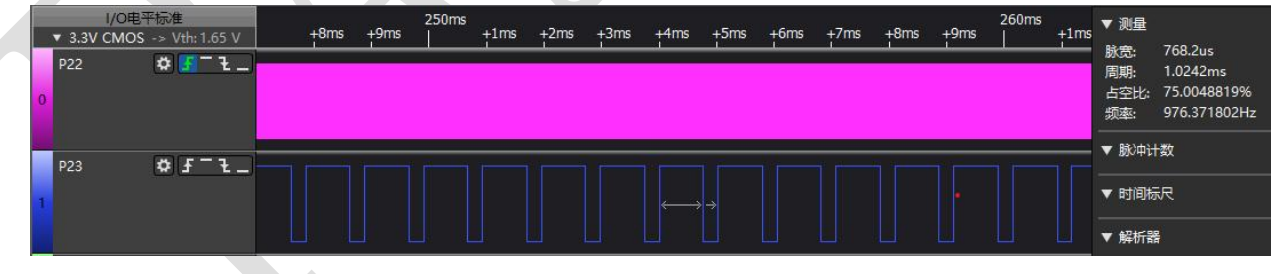

#### 测试分析:

从测试代码可知,系统时钟为 64MHz, AHB 与 APB 均不分频, 而 PWM 模块挂在 APB1 上, 因此 PWM 模块的输入时钟与 APB1 相同, 为 64MHz。

第一段波形(P22)为 PWM1 Channel 4, 其预分频因子 Prescaler (CLKPSC)被配置为 1, 分频因子 Divider 被配置为 2, 由计数频率公式:

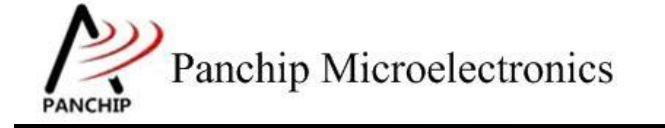

CntFreq =  $\frac{C_I(KpSC+1) * (Dipider)}{C_I(KpSC+1) * (Dipider)} = \frac{C_I(KpSC+1)}{C_I(KpSC+1) * (Dipider)}$   $\overline{CLKPSC + 1) * (Divider)} = \frac{}{(1 + 1) * 2} = 16MHz$ 64MHz  $-16MHz$  $\overline{1 + 1) * 2}$  = 16*MHz* 

可知此 PWM 通道的内部计数频率为 16MHz,即内部计数一个 count 的时间为 1/16 = 0.0625 us。

又由于此例程未特别配置计数形式,因此使用默认的边缘对齐(向下计数)的方式,于是根 据公式有:

输出周期:

 $t_{\text{OutputPeriod}} = t_{\text{percent}} \times (PERIOD + 1) = 0.0625 \times (255 + 1) = 16 \text{ (us)}$ 

输出高电平脉宽:

 $t_{OutputPulse} = t_{percent} \times (CMPDATA + 1) = 0.0625 \times (63 + 1) = 4$  (us)

即预期输出波形的周期为 16us, 其中高电平 4us, 而从 LA 抓到的波形来看确实如此, 符合 预期。

第二段波形(P23)为 PWM1 Channel 5, 其预分频因子 Prescaler (CLKPSC)与 PWM1 Channel 6 共用(即为 1),分频因子 Divider 被配置为 PWM\_CLK\_APB,表示当前的 PWM 通道内部时 钟直接使用 APB 时钟(即忽略预分频因子和分频因子):

 $\text{CntFreq} = APBCLK = 64MHz$ 

即内部计数一个 count 的时间为 1/64 = 0.015625 us。

于是根据公式有:

输出周期:

```
t_{OutputPeriod} = t_{percent} \times (PERIOD + 1) = 0.015625 \times (65535 + 1) = 1024 (us)
```
输出高电平脉宽:

 $t_{\text{OutputPulse}} = t_{\text{percent}} \times (\text{CHAPTER 1}) = 0.015625 \times (16383 + 1) = 256 \text{ (us)}$ 

即预期输出波形的周期为 1024us,其中高电平 256us,又由于代码中开启了 Output Inverter, 即输出波形反相功能,因此最终输出波形应为周期 1024us, 其中低电平为 256us, 而从 LA 抓到 的波形来看确实如此,符合预期。

<span id="page-23-0"></span>**2.4.6.2** 演示 **Demo 2**

# 测试目的:

使用简单 API 接口, 演示输出可变占空比的 PWM 波形。

# 测试预期:

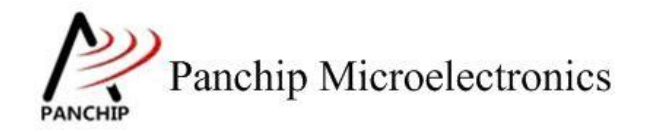

Demo 例程行为正常。

### 测试现象:

先正确连接 EVB 与逻辑分析仪, 然后输入'C'命令, 可以看到如下的 Log 打印, 表示成 功输出 PWM 波形:

Demonstrate PWM changing duty cycle. PWM Stopped. Press key to test specific function: Input 'A' PWM Proc 1 Init. Input 'B' PWM Proc 1 Start/Stop. Input 'C' PWM Proc 2 Demo. Press ESC key to back to the top level case list.

观察 LA 波形, 发现 P30 引脚有 PWM 波形输出, P02 引脚有 GPIO 电平翻转, 持续一段时 间后停止:

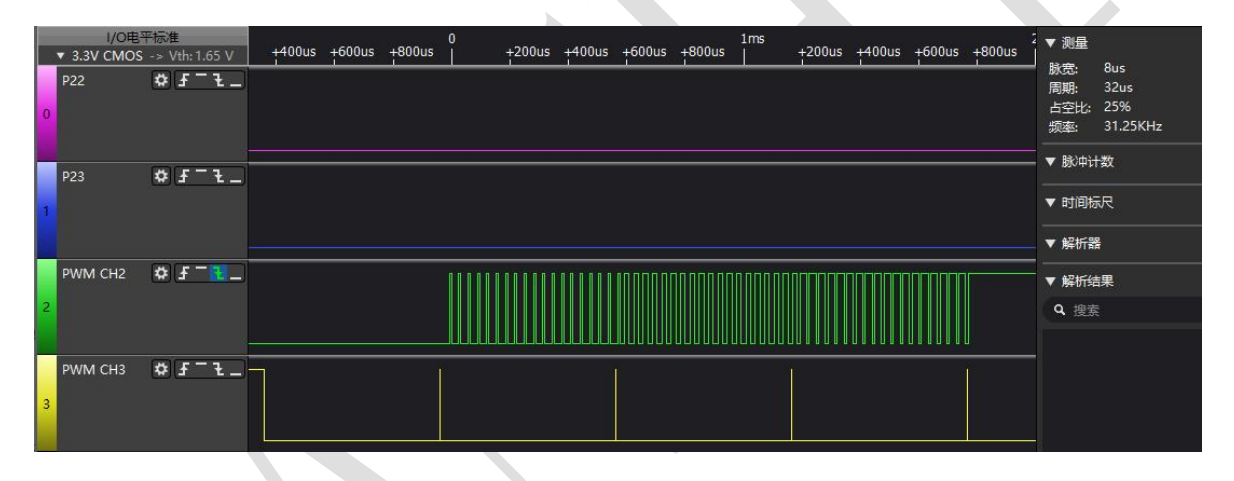

在 GPIO P02 低电平的 5 个窗口内(每个窗口持续约 0.6ms),分别观察到 PWM 输出波形: 窗口 1: PWM 输出长低电平;

窗口 2: PWM 输出周期 32us, 其中高电平脉宽持续 8.03us;

窗口 3: PWM 输出周期 64us, 其中高电平脉宽持续 16.03us;

窗口 4: PWM 输出周期 64us, 其中高电平脉宽持续 24.03us;

窗口 5: PWM 输出长高电平;

### 测试分析:

从测试代码可知,系统时钟为 64MHz, AHB 与 APB 均不分频, 而 PWM 模块挂在 APB1 上, 因此 PWM 模块的输入时钟与 APB1 相同, 为 64MHz。

此段波形(P30)使用 PWM1 Channel 6, 其预分频因子 Prescaler(CLKPSC)被配置为 1, 分频因子 Divider 被配置为 1, 由计数频率公式:

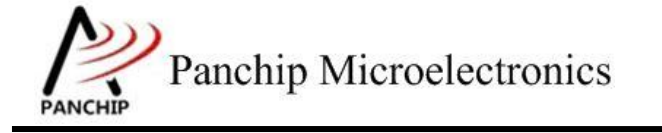

**PAN1080 HAL PWM Sample**

CntFreq =  $\frac{C_I(KpSC+1) * (Dipider)}{C_I(KpSC+1) * (Dipider)} = \frac{C_I(KpSC+1)}{C_I(KpSC+1) * (Dipider)}$   $\overline{CLKPSC + 1) * (Divider)} = \frac{}{(1 + 1) * 1} = 32 MHz$ 64MHz  $_{22MHz}$  $\overline{1 + 1}$  \* 1 = 32MHz

可知此 PWM 通道的内部计数频率为 32MHz,即内部计数一个 count 的时间为 1/32 = 0.03125 us。

又由测试代码, PWM 输出周期 PERIOD 被配置为 1023, 输出高电平脉宽在窗口 1 内被配置 为 0, 在窗口 2 内被配置为 256, 在窗口 3 内被配置为 512, 在窗口 4 内被配置为 768, 在窗口 5 内被配置为 1024;

于是根据公式分别有:

输出周期:

$$
t_{OutputPeriod} = t_{percent} \times (PERIOD + 1) = 0.03125 \times (1023 + 1) = 32
$$
 (us)

窗口 1 的输出高电平脉宽:

由于 CMPDAT 被配置为 0 时, 硬件会固定输出长低电平, 因此有:

$$
t_{OutputPulse1} = 0 \ (us)
$$

窗口 2 的输出高电平脉宽:

 $t_{OutputPulse2} = t_{percent} \times (CMPDATA + 1) = 0.03125 \times (256 + 1) = 8.03125$  (us)

窗口 3 的输出高电平脉宽:

 $t_{\text{OutputPulse3}} = t_{\text{percent}} \times (\text{CMPDATA} + 1) = 0.03125 \times (512 + 1) = 16.03125$  (us)

窗口 4 的输出高电平脉宽:

 $t_{\text{OutputPulse4}} = t_{\text{percent}} \times ( \text{CMPDAT} + 1 ) = 0.03125 \times (768 + 1) = 24.03125$  (us)

窗口 5 的输出高电平脉宽:

 $t_{OutputPulse5} = t_{percent} \times (CMPDATA + 1) = 0.03125 \times (1024 + 1) = 32.03125$  (us)

注意此处计算得出的高电平脉宽 32.03125us,大于周期 32us,因此窗口 5 将会输出长高 电平。

从 LA 抓到的波形来看,窗口 1~窗口 5 输出的 PWM 波形均与计算一一对应,符合预期。

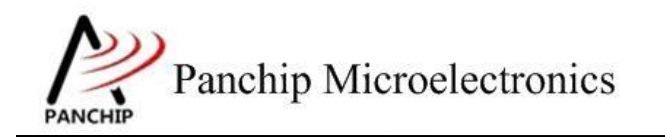

**PAN1080 HAL PWM Sample**

# <span id="page-26-0"></span>第**3**章 使用注意事项

- 1、 注意每个通道对(Channel Pair)共用一个 CLKPSC(Prescaler), 但 CLKDIV(Divider)、 CMPDAT、PERIOD 等寄存器是每个通道独立的,因此当希望同一个 channel pair 在 Independent Mode 下输出不同的波形时,PWM\_ConfigOutputChannel() API 会保证 CLKPSC 值设定后不会再被修改(做法是只有发现 CLKPSC 为 0 时, 才会重新计算 Prescaler, 否则 将会保留 CLKPSC 中的值,并基于此值来计算 Divider 等其他参数)。然而,这样也会带 来一些问题,比如:
	- a) Channel Pair 的两个通道, 周期/占空比设定值相差过大, 则可能导致正确计算出前一个 通道的参数后,CLKPSC 被固定在一个值,而这个值无法满足后一个通道的参数要求, 从而导致后一个通道无法正确输出期望的波形。解决办法一是尽量不要用一个 Channel Pair 的两个通道输出差别过大的波形,二是使用其他独立的通道来输出需要的波形。
	- b)同一个通道,先配置输出某个波形,停止输出后,再配置输出另一个波形。这种情况下, 第二次配置不会改变第一次计算出的 CLKPSC 值,于是也可能会出现 CLKPSC 的值无 法满足当前参数要求的情形。解决办法是在调用 PWM\_ConfigOutputChannel()之前,先 使用 PWM\_ResetPrescaler() API 将 CLKPSC 清掉,这样就可以重新计算合适的 CLKPSC 了。
- 2、 只有 Center-Aligned Type 下才可开启 Asymmetric Mode, 在 Precise Center-Aligned Type 下 不可开启,否则将会无波形输出
- 3、 因为 Precise Center-Aligned Type、Center-Aligned Type 和 Edge-Aligned Type 设置均是对所 有 channel 均 有 效 , 因 此 当 需 要 多 通 道 同 时 输 出 波 形 的 时 候 , 使 用 PWM\_ConfigOutputChannel() API 来配置的时候, Operate Type 应当保持一致, 否则会得不 到预期波形
- 4、注意两个 API: PWM\_Stop()与 PWM\_ForceStop()的区别: 前者仅仅是将 PERIOD 设置为 0, CNTEN 未清掉, 因此波形在调用 PWM\_Stop()后不会立刻停止, 而是会把当前周期输出完 成,才会将输出电平拉低;后者是直接清 CNTEN,所以波形会立刻停止。另外需注意, 如 果 使 用 PWM Stop() , 后 面 又 配 置 了 PERIOD 为 非 零 值 ( 如 调 用 了 PWM\_ConfigOutputChannel()函数), 则会立刻有输出, 而不会再等到 PWM\_Start()
- 5、 互补输出模式下, Enable Dead-time insertion 后, 若执行了 stop(), 则第二个波形仍然会有 dead-time 的输出,需要软件 DisableDeadZone()才可以:
	- a) Enable DeadZone 硬件实际上是在已有波形的基础上叠加一个相位有偏移的波形,因此 EnableDeadZone()与 Start()调用位置越接近越好,同理 DisableDeadZone()与 Stop()也是 如此。
	- b)EnableOutput()最好与 Start()调用位置越接近越好,否则可能在 Start 之前会有较长时间的 初始无效电平
- 6、 注意不同 counting type 下,PERIOD 和 CMPDAT 的关系,不合理的相对值将可能会导致输 出全为高电平或低电平
- 7、 PWM Module 下 ADC 相关寄存器是无效的,若要使用 ADC Trigger,应去 ADC Module 下

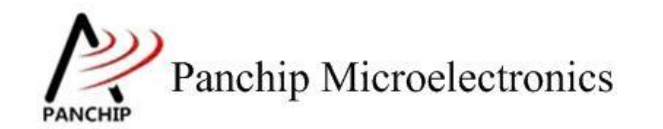

配置相关寄存器。

- 8、 CLKPSC(Prescaler)不可以为 0, 否则将会无波形输出。
- 9、 PERIOD 或者 CMPDAT 为 0 时, 固定输出低电平